## **ReFi (Register der Datensammlungen)**

# **Handbuch**

**Organe** 

—

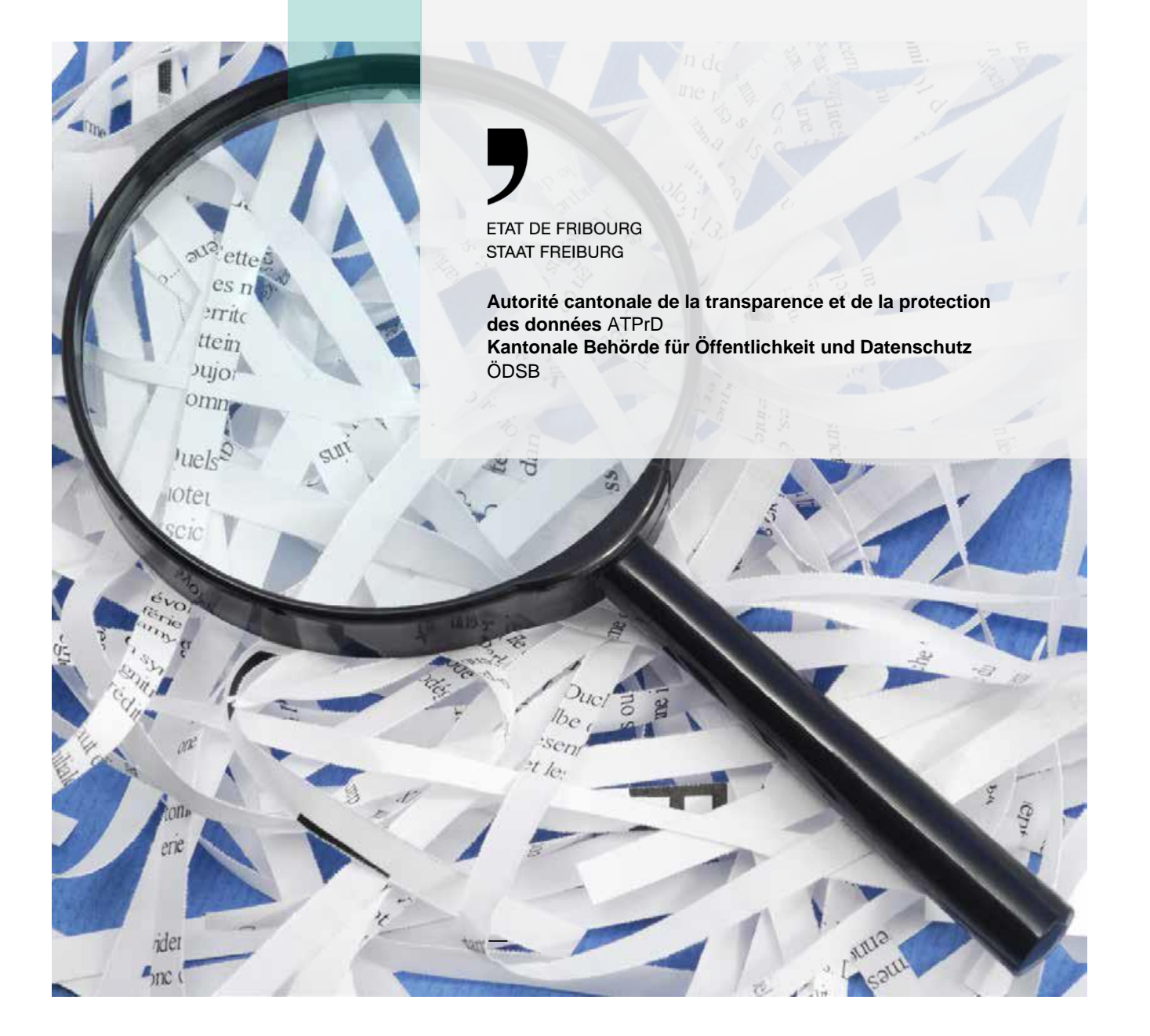

# **Inhaltsverzeichnis**

**—**

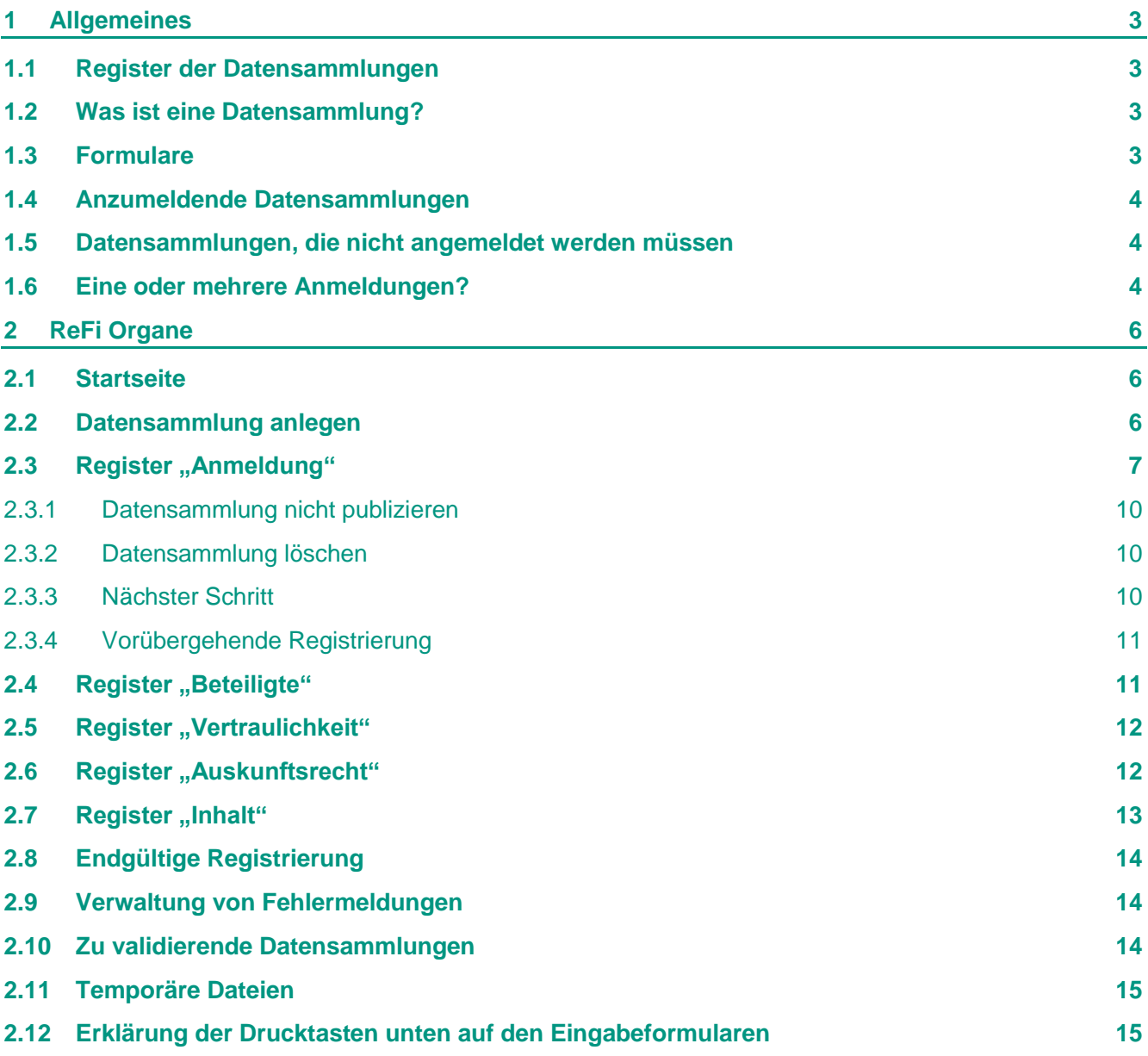

## <span id="page-2-0"></span>**1 Allgemeines**

**—**

## <span id="page-2-1"></span>1.1 **Register der Datensammlungen**

Die Kantonale Behörde für Öffentlichkeit und Datenschutz muss das in Art. 21 des kantonalen Gesetzes vom 25. November 1994 über den Datenschutz vorgeschriebene Register der Datensammlungen führen (DSchG, SGF<sup>1</sup> 17.1).

Ziel des Registers ist es, alle bestehenden und neuen Datensammlungen zu erfassen, damit die öffentlichen Organe die Fragen des Datenschutzes regeln können und den Privatpersonen die Möglichkeit gegeben wird, ihr Auskunftsrecht wahrzunehmen.

Bevor die öffentlichen Organe eine Datensammlung eröffnen, die Informationen zu bestimmten oder bestimmbaren Personen enthalten, müssen sie diese nach den gesetzlichen Bestimmungen bei der Kantonalen Behörde für Öffentlichkeit und Datenschutz anmelden (Art. 19 Abs.1 DSchG). Die Anmeldung hat die in Art. 19 Abs. 2 DSchG aufgeführten Angaben zu enthalten.

Das Register ist über die Internetseite der Behörde zugänglich.

## <span id="page-2-2"></span>1.2 **Was ist eine Datensammlung?**

Eine Datensammlung ist jeder Bestand von Personendaten, die sich auch indirekt auf Personen beziehen, der elektronisch oder manuell bearbeitet wird, systematisch, alphabetisch, nach Namen, chronologisch (wenn er Personendaten erfasst), nach Nummern, nach Sachgebieten etc. geordnet ist und so aufgebaut ist, dass die Daten nach bestimmbaren betroffenen Personen nach einem oder mehreren Zugriffskriterien erschliessbar sind (Art. 3 Bst. f DSchG).

Ein einzelner Aktenordner ist keine Datensammlung, mehrere Aktenordner können hingegen eine sein, ebenso das Verzeichnis, das sie erfasst.

Teile von Datensammlungen und Kopien von Datensammlungen sind Datensammlungen, wenn sie unabhängig von der Hauptsammlung verwendet werden.

Datensammlungen können in Form von Karteikästen, Kärtchen, elektronischen Ordnern, Dokumenten in Ordnern, Hängemäppchen, Schachteln, Schränken, Regalen etc. bestehen.

## <span id="page-2-3"></span>1.3 **Formulare**

**—**

Es ist Aufgabe der öffentlichen Organe des Staates, der Gemeinden und der anderen öffentlich-rechtlichen Körperschaften sowie der Anstalten und der Organe der privaten Institutionen des Kantons, die Datensammlungen anzumelden, wenn sie öffentliche Augaben wahrnehmen.

Nur die Gemeinden, die eine eigene Aufsichtsbehörde haben oder beschliessen, eine solche zu bestellen, sind davon befreit, ihre Datensammlungen bei der Aufsichtsbehörde des Staates anzumelden (Art. 21 Abs. 2 DSchG), ebenso die Gemeinden, die über keine automatisierte Datensammlung verfügen (Art. 34 DSchG).

<sup>&</sup>lt;sup>1</sup> Systematische Gesetzessammlung des Kantons Freiburg

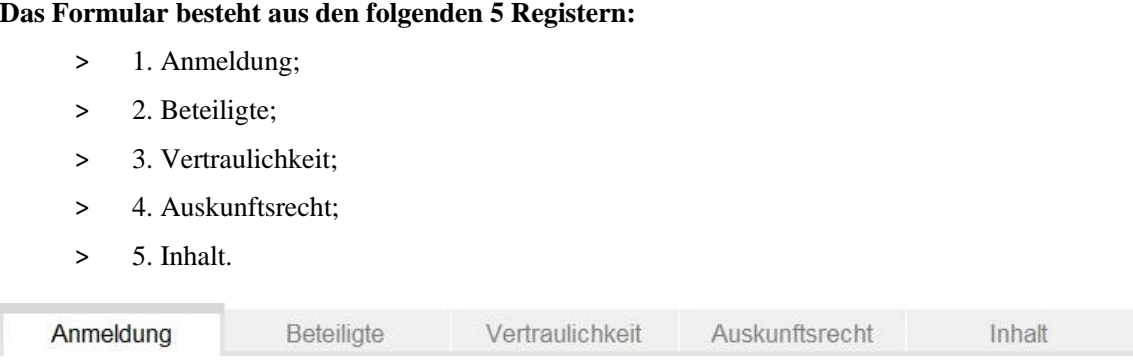

## <span id="page-3-0"></span>1.4 **Anzumeldende Datensammlungen**

Alle Datensammlungen, die Personendaten enthalten, müssen angemeldet werden (eidgenössische, zeitlich begrenzte, solche mit mehreren Beteiligten usw.).

Vorarchivierte und archivierte Datensammlungen müssen angemeldet werden, ausser sie sind so anonymisiert, dass nicht mehr auf die betroffenen Personen geschlossen werden kann. Die Sicherungen und andere Kopien müssen jedoch nicht separat angemeldet werden.

Die einzelnen Teilnehmer eines Abrufverfahrens müssen ebenfalls keine Anmeldung machen. Sie werden in der Anmeldung des Verantwortlichen der Datensammlung aufgeführt. Unter Abrufverfahren ist ein «automatisierter Datenbekanntgabemodus, bei dem die Empfängerin oder der Empfänger der Daten aufgrund einer Bewilligung des Verantwortlichen der Datensammlung selber und ohne vorherige Kontrolle über den Zeitpunkt und den Umfang der Bekanntgabe entscheidet» zu verstehen (Art. 2 Abs. 1 Bst. c des Reglements vom 29. Juni 1999 über die Sicherheit der Personendaten, DSR,  $SGF<sup>2</sup>$  17.15).

## <span id="page-3-1"></span>1.5 **Datensammlungen, die nicht angemeldet werden müssen**

Datensammlungen, die nicht angemeldet werden müssen, sind (Art. 20 Abs. 1 DSchG):

- > Datensammlungen, die nur öffentlich zugängliche Informationen enthalten (z.B. Telefonbuch);
- > Korrespondenzablagen (einfache Korrespondenz, keine Stellungnahmen, Gutachten usw.);
- > Adressensammlungen (die nicht übertragbar sind);
- > Lieferanten- und Kundendateien (z.B. die Lieferanten einer Materialzentrale, nicht aber die Benutzer einer Bibliothek),
- > Datensammlungen, die ausschliesslich persönliche Arbeitsmittel sind (z.B. Beurteilungen des Lehrers, die nicht übertragbar sind).

Diese Datensammlungen müssen jedoch angemeldet werden, wenn sie besonders schützenswerte Personendaten enthalten (Art. 20 Abs. 1 DSchG).

## <span id="page-3-2"></span>1.6 **Eine oder mehrere Anmeldungen?**

Bei einigen öffentlichen Organen, deren Datensammlungen in einer einzigen elektronischen Datenbank erfasst sind, stellt sich die Frage, ob jede dieser Sammlungen einzeln angemeldet werden muss, oder ob das öffentliche Organ lediglich eine Anmeldung für alle zentralisierten Daten machen kann.

**—**

<sup>&</sup>lt;sup>2</sup> Systematische Gesetzessammlung des Kantons Freiburg

Die Antwort darauf ist, dass **die Anmeldung realitätsgetreu sein muss**. Infolgedessen braucht das öffentliche Organ nur eine Anmeldung einzureichen, wenn die folgenden Voraussetzungen kumulativ erfüllt sind

- > der elektronische Datenträger enthält nur eine Datenbank, und die verschiedenen Register sind nicht voneinander getrennt;
- > das öffentliche Organ bewahrt keine Kopie auf Papier von irgendeinem Register auf, auf der es datenbankunabhängige Anmerkungen anbringt, und bewahrt keine anderen Dokumente in Ergänzung zur Datenbank auf (beispielsweise Aufenthalts/Niederlassungsanmeldungen oder Steuererklärungen);
- > in der Beschreibung der zentralen Datensammlung im Anmeldeformular müssen alle enthaltenen Informationen umfassend beschrieben sein.

## <span id="page-5-0"></span>**2 ReFi Organe**

Füllen Sie die Fragebogen aus (einen pro Datensammlung). Falls Sie Fragen haben, können Sie sich ohne Weiteres an uns wenden.

## <span id="page-5-1"></span>2.1 **Startseite**

**—**

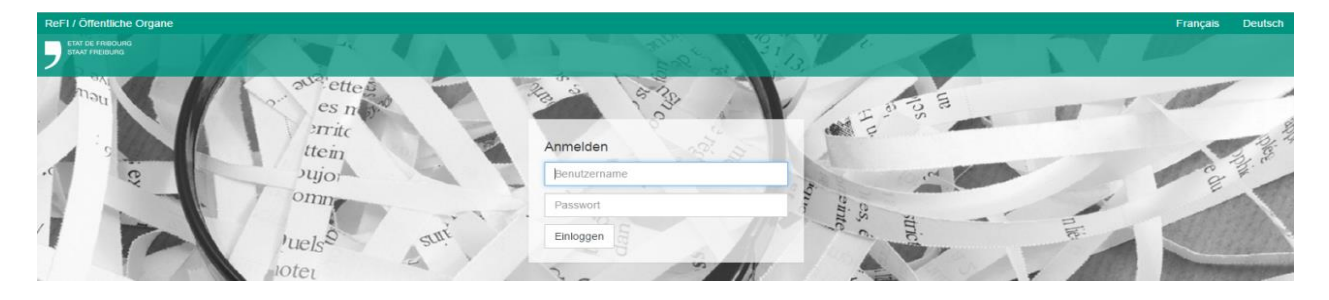

Geben Sie Ihren Benutzernamen (Login) und Ihr Passwort ein und klicken Sie auf OK, um zur Informatikanwendung **ReFi\_organes** zu gelangen.

### <span id="page-5-2"></span>2.2 **Datensammlung anlegen**

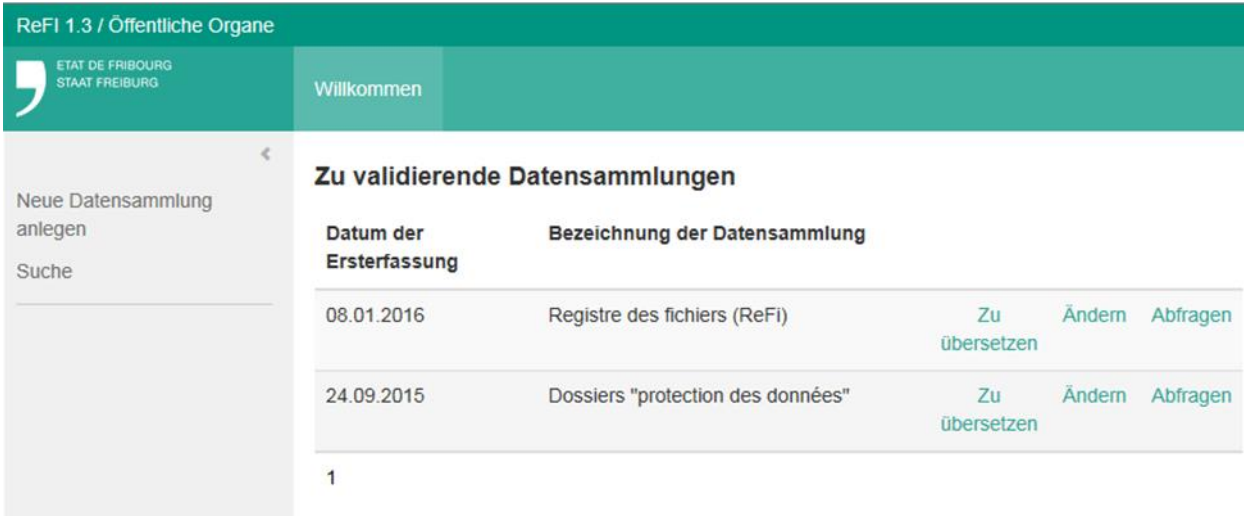

Wenn Sie sich als Organ das erste Mal in **ReFi** einloggen (**ReFi\_organes**), klicken Sie auf **Anlegen**, um zum Anmeldesystem für die Datensammlungen zu gelangen.

Auskunftsrecht Anmeldung Beteiligte Vertraulichkeit Inhalt

Dieses System besteht aus fünf Registern, die für die spezifischen Teilaspekte der Datensammlung stehen, die Sie anmelden wollen.

Das jeweils aktivierte Register ist farblich hervorgehoben.

Sie brauchen nur ein Register anzuklicken, um zum entsprechenden Formular zu gelangen, am besten füllen Sie aber die Informationen zur Datensammlung, die Sie anmelden wollen, Register für Register von links nach rechts aus.

### <span id="page-6-0"></span>2.3 **Register "Anmeldung"**

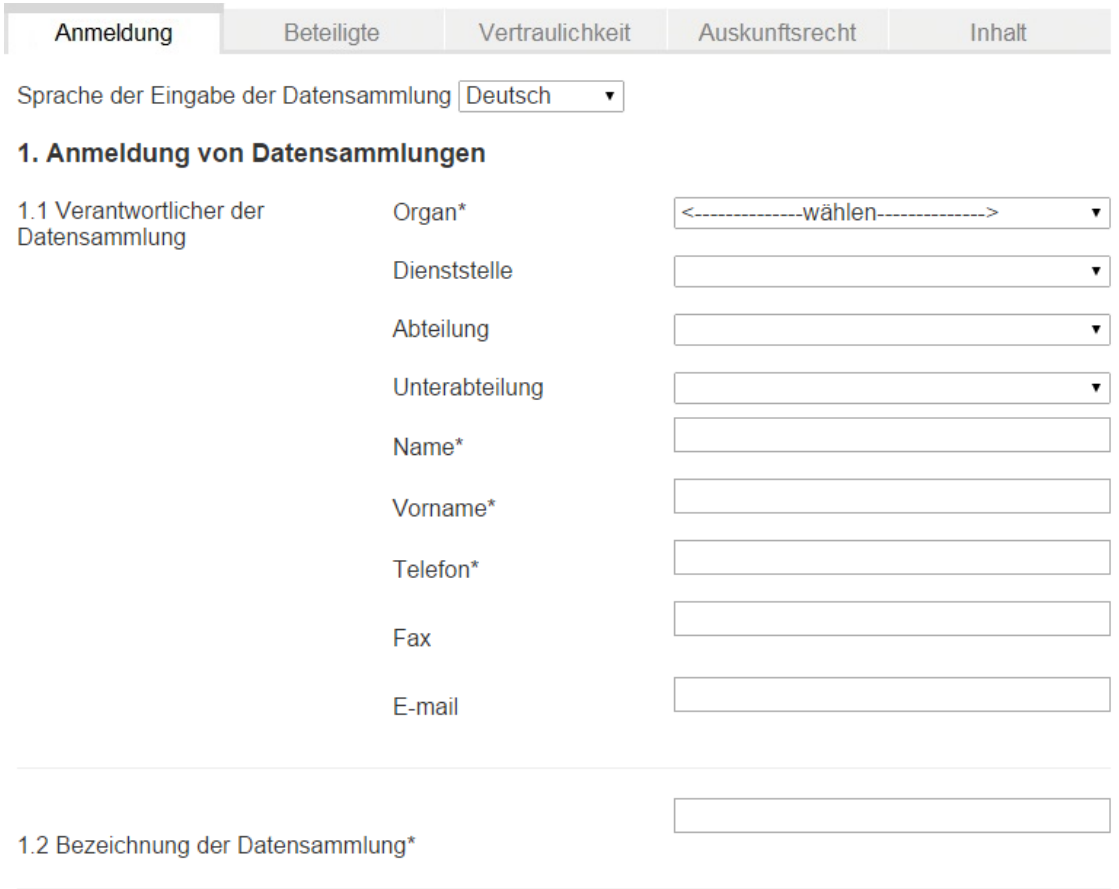

Ausschnitt aus dem Anmeldesystem für die Datensammlungen (1. Register - Anfang)

#### **1.1 Verantwortlicher der Datensammlung**

Wählen Sie den jeweiligen Namen des **Organs, Dienststelle, Abteilung, Unterabteilung**. Ist ein Name noch nicht vorhanden, klicken Sie auf « ----- andere ----- » und geben den Namen der Mitarbeiterin oder des Mitarbeiters an, die oder der für das verantwortliche Organ verantwortlich zeichnet.

Der Name der Person, die die Anmeldung vornimmt, ist nicht unbedingt der gleiche. Er wird automatisch vom Informatiksystem eingefügt.

#### **1.2 Bezeichnung der Datensammlung**

Geben Sie den vollständigen Namen ein, nicht bloss eine Abkürzung.

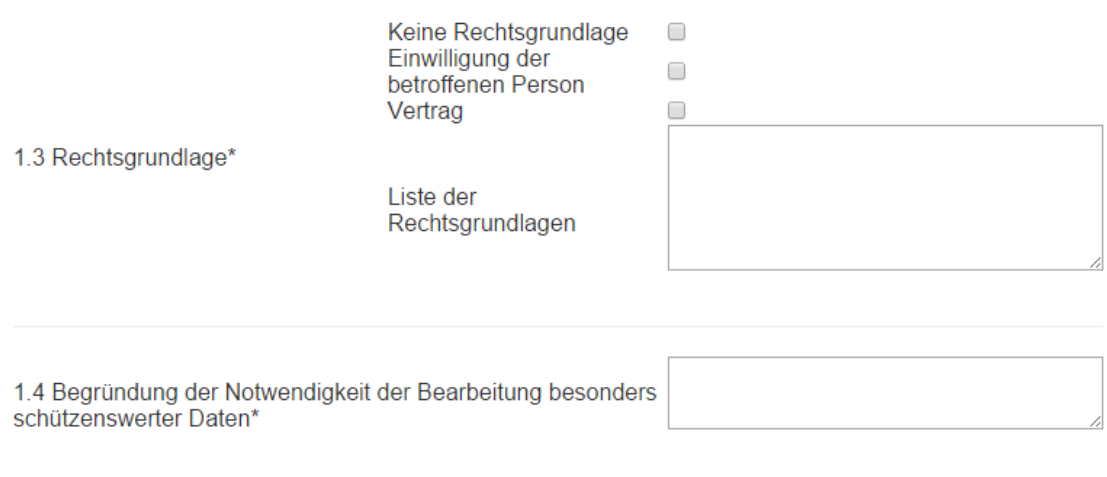

Ausschnitt aus dem Anmeldesystem für die Datensammlungen (1. Register - Mitte)

#### **1.3 Rechtsgrundlage**

Gemeint ist die Rechtsgrundlage im Sinne von Art. 4 DSchG. Geben Sie die Rechtsgrundlage an (Gesetz, Verordnung, Beschluss, Reglement, Richtlinien usw.).

Es kann sein, dass eine formelle Rechtsgrundlage fehlt, die Bearbeitung für die Erfüllung der Aufgaben der Verwaltungseinheit aber unbedingt notwendig ist (z.B. muss eine Schule das Register ihrer Schüler führen, die Steuerverwaltung das Register der Steuerpflichtigen). Es kann auch sein, dass Sie die Zustimmung der betroffenen Personen haben. Kreuzen Sie das jeweils Zutreffende an.

#### **1.4 Begründung der Notwendigkeit der Bearbeitung besonders schützenswerter Daten**

Die Notwendigkeit dieser Bearbeitung muss begründet werden, ausser wenn diese sich offensichtlich aus der zu erfüllenden Aufgabe ergibt (Art. 19 Abs. 2 letzter Satz DSchG).

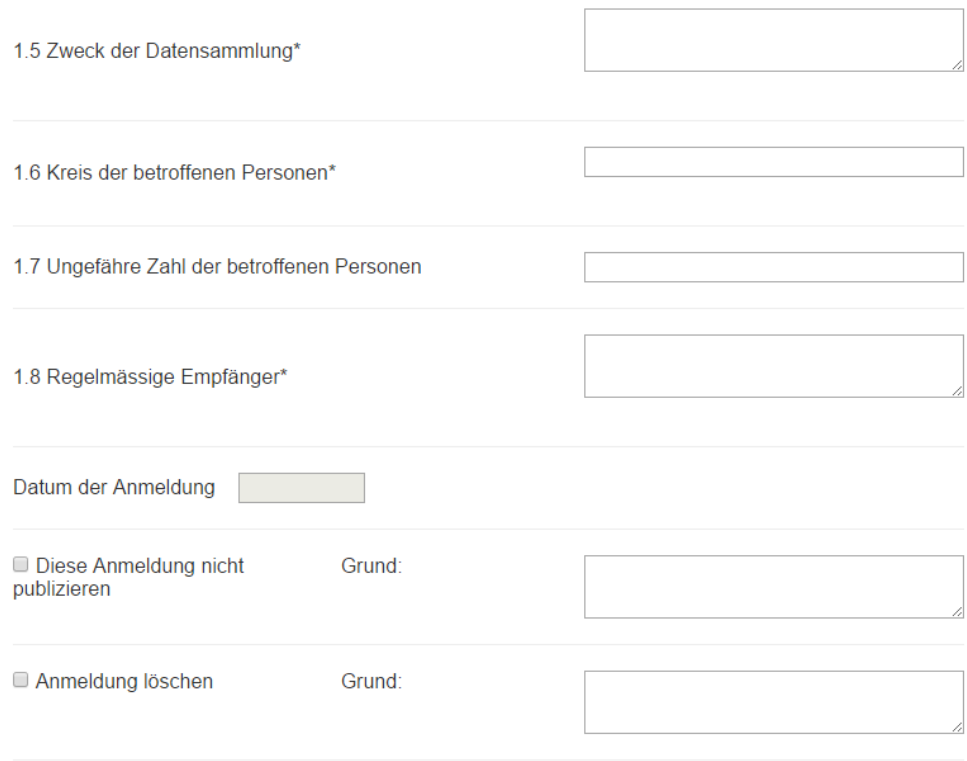

Anmeldung angelegt von:

Ausschnitt aus dem Anmeldesystem für die Datensammlungen (1. Register - Ende)

#### **1.5 Zweck der Datensammlung**

Notieren Sie das Wesentliche, indem Sie den Zweck der Datensammlung kurz umschreiben (z.B. Steuererhebung, namentliches Verzeichnis der Parlamentarier, Lohnzahlung).

#### **1.6 Kreis der betroffenen Personen**

Die Personen, deren Daten in der Datensammlung erfasst sind, müssen nach Bevölkerungstyp genannt werden (z.B. Bezüger von Sozialleistungen, kantonale oder kommunale Beamte etc.).

#### **1.8 Regelmässige Empfänger**

Die Behörde bittet Sie, die Empfänger anzugeben, denen Sie regelmässig Daten übermitteln, beispielsweise die eidgenössischen, kantonalen, kommunalen Organe, natürliche, juristische Personen usw. Regelmässige Empfänger sind sowohl Empfänger von Daten in einem Abrufverfahren (Art. 2 Abs. 1 Bst. c DSR) als auch die Organe, denen regelmässig Informationen auf Papier oder einem anderen Medium (Informatik, usw.) übermittelt werden. Es handelt sich dabei nicht um die Mitarbeiter, die die Informatik benutzen.

#### <span id="page-9-0"></span>2.3.1 Datensammlung nicht publizieren

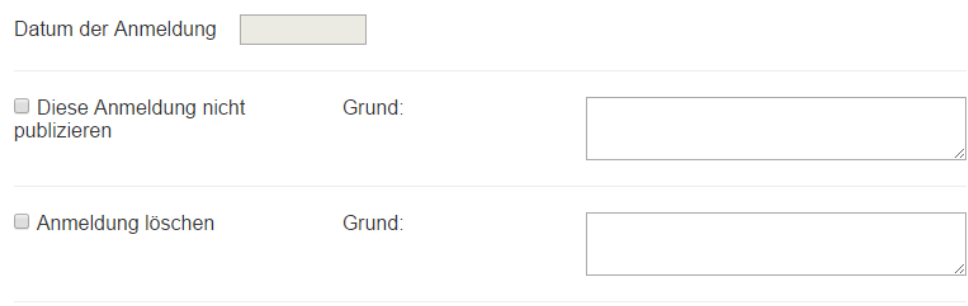

Anmeldung angelegt von:

#### **Diese Datensammlung nicht publizieren**

Alle Datensammlungen müssen angemeldet werden. Die Register sind öffentlich und können frei eingesehen werden. Es ist nicht ausgeschlossen, dass ein öffentliches Organ eine Datensammlung anmeldet, sie aber nicht auf dem Internet veröffentlichen möchte (z.B. eine zeitlich begrenzte Datensammlung). Sollte dies der Fall sein, so wird der Internetbenutzer informiert, dass er sich für weitere Auskünfte an die Behörde wenden kann. So kann er trotzdem sein Auskunftsrecht geltend machen.

ACHTUNG: "Datensammlung publizieren" bedeutet nicht, dass die eigentliche Datensammlung, die Gegenstand der Anmeldung ist, selbst im Internet publiziert wird. Einzig die Anmeldungen, also die ausgefüllten Formulare, sind für Internetbenutzer zugänglich.

#### <span id="page-9-1"></span>2.3.2 Datensammlung löschen

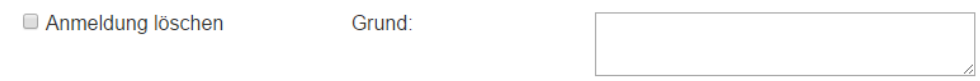

Wollen Sie eine Datensammlung löschen, so brauchen Sie nur das Kästchen **Datensammlung löschen** (Register **Anmeldung**) anzukreuzen und anzugeben, weshalb Sie sie löschen wollen.

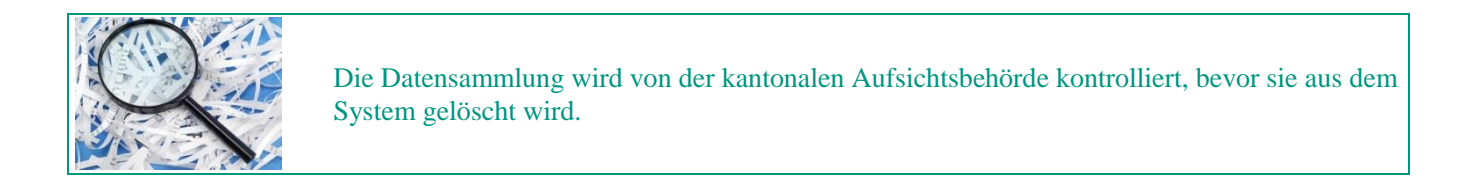

#### <span id="page-9-2"></span>2.3.3 Nächster Schritt

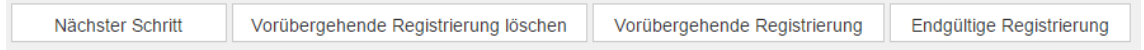

Nachdem Sie die Informationen in Bezug auf die Datensammlung, die sie anmelden wollen, eingegeben haben, klicken Sie auf **Nächster Schritt** auf dem Formular, um automatisch zum nächsten Register zu gelangen.

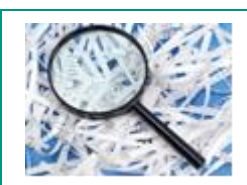

Achten Sie darauf, dass Sie alle obligatorischen Felder ausgefüllt haben (sie sind jeweils mit einem Sternchen (\*) gekennzeichnet), bevor Sie zum nächsten Register übergehen.

#### <span id="page-10-0"></span>2.3.4 Vorübergehende Registrierung

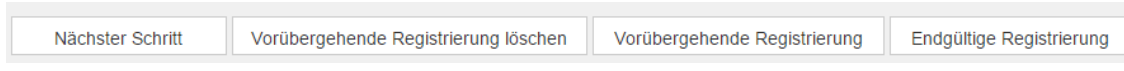

Wenn Sie zu wenig Zeit haben, um die Anmeldung Ihrer Datensammlung abzuschliessen, klicken Sie auf **Vorübergehende Registrierung**, und Sie können mit der Anmeldung später fortfahren.

### <span id="page-10-1"></span>2.4 **Register "Beteiligte"**

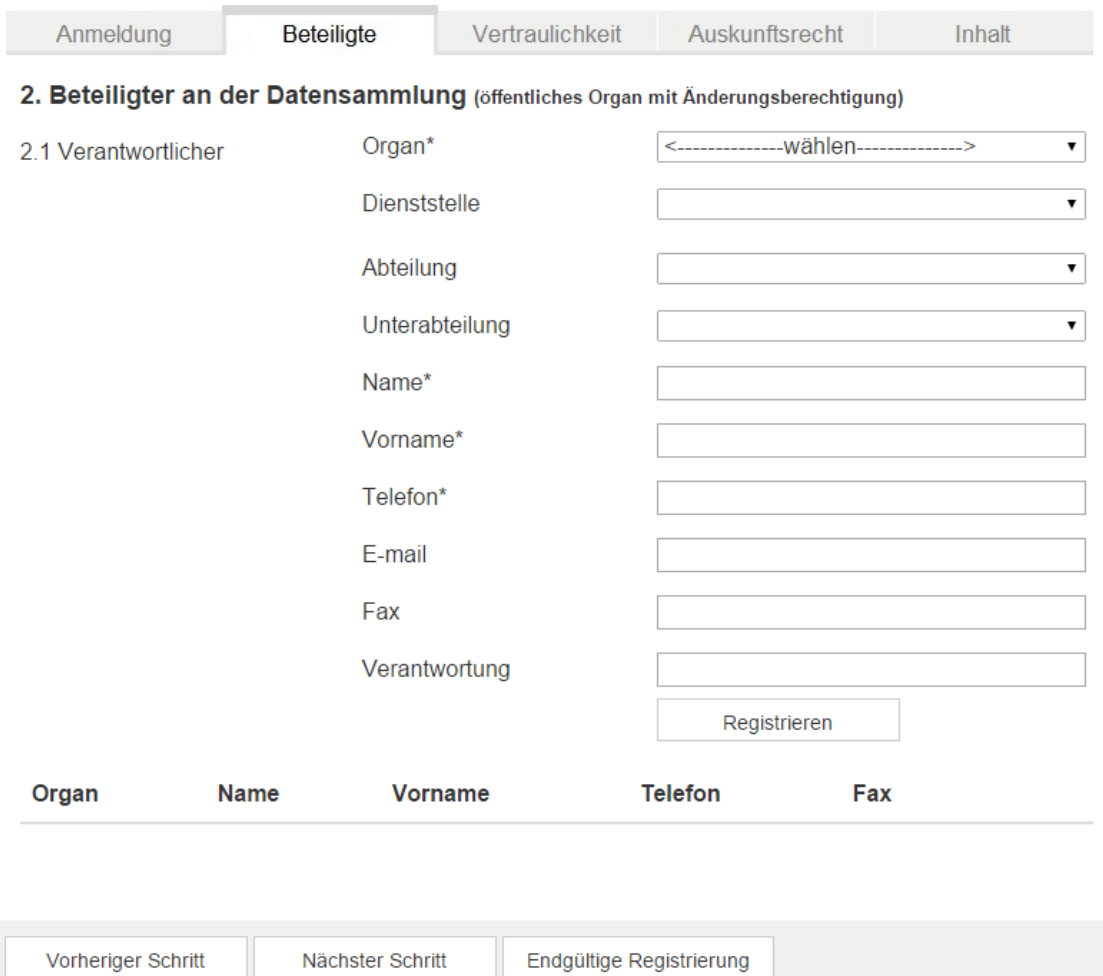

#### **2. Beteiligter an der Datensammlung**

Hier geht es vor allem um elektronische Datensammlungen. Der Beteiligte ist ein öffentliches Organ, das, ohne Verantwortlicher der Datensammlung zu sein, Daten in eine Datensammlung eingeben oder Änderungen an den Daten vornehmen darf (Art. 3 Bst. h DSchG). Das sind Bundes-, Kantons- oder Gemeindeorgane oder andere Organisationen, nicht aber die Mitarbeiter, die innerhalb Ihrer Organisationseinheit Daten bearbeiten. Es sind nicht die Organisationen oder Personen gemeint, die die Personendaten einsehen dürfen.

Die Rubrik «**Verantwortung**» soll Aufschluss über die Aufteilung der Verantwortung unter den Beteiligten und dem Verantwortlichen der Datensammlung geben (Art. 19 Abs. 2 Bst. e DSchG).

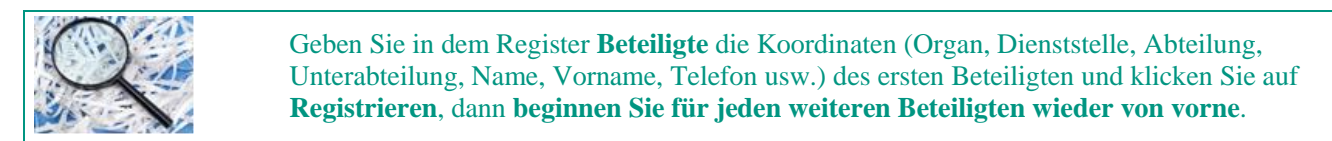

### <span id="page-11-0"></span>2.5 **Register "Vertraulichkeit"**

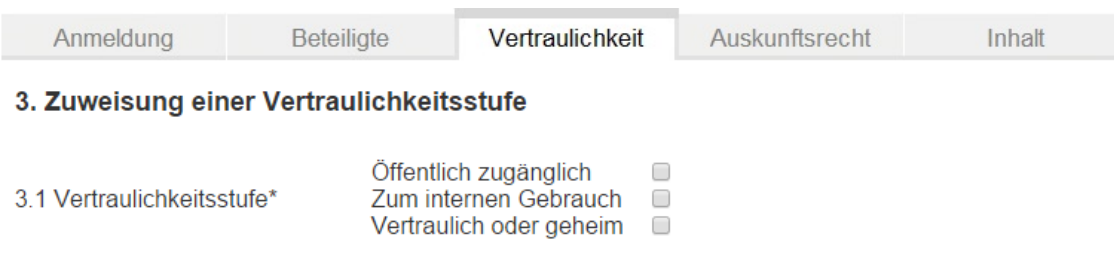

#### **3.1 Vertraulichkeitsstufe**

**«Zum internen Gebrauch**»: die Daten sind nicht für die Öffentlichkeit bestimmt.

«**Vertraulich oder geheim**»: die Daten sind nur einer bestimmten Anzahl Personen zugänglich, die sie für die Erfüllung ihrer Aufgaben brauchen (Art. 9 Abs. 1 DSR).

#### <span id="page-11-1"></span>2.6 **Register "Auskunftsrecht"**

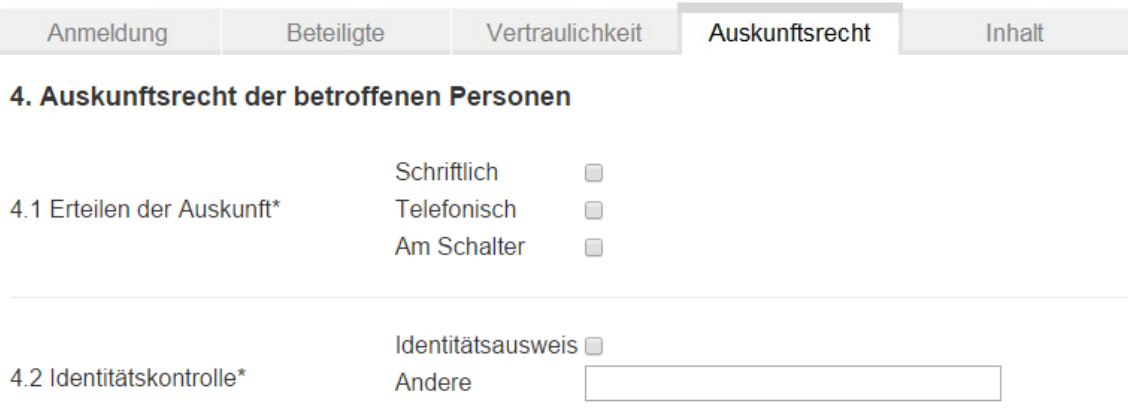

#### **4.1 Erteilen der Auskunft**

Ziel des Registers der Datensammlungen ist es, alle bestehenden Datensammlungen zu erfassen, namentlich um Privatpersonen zu ermöglichen, ihr Recht auf Auskunft auszuüben und ihre Ansprüche im Falle einer Persönlichkeitsverletzung geltend zu machen (Art. 26 DSchG). Jedes Daten bearbeitende Organ ist für den Datenschutz verantwortlich und muss der betroffenen Person, die das wünscht, Auskunft über die Datensammlung gewähren, indem es ihr mitteilt, ob und welche Daten über sie bearbeitet werden (Art. 23 und 24 DSchG). Bei der Aufsichtsbehörde kann die betroffene Person das Bestehen einer Datensammlung, die Merkmale der von den öffentlichen Körperschaften geführten Datensammlungen und die Verantwortlichen der Datensammlungen feststellen, bei denen sie nachher gegebenenfalls ihr Auskunftsrecht wahrnehmen kann. Sie wird sich dann also an die betreffende Stelle wenden. **Wir raten Ihnen, ein zuständiges Organ (zuständige Person) zu bezeichnen, um über die Daten, die Sie bearbeiten, Auskunft zu geben.** 

Das DSchG verlangt keine bestimmte Form. Diese hängt von den Umständen ab (Art. 23 DSchG).

#### **4.2 Identitätskontrolle**

Wer das Auskunftsrecht geltend macht, muss seine Identität nachweisen (Art. 24 DSchG). Im Falle von besonders schützenswerten Personendaten werden besondere Massnahmen getroffen.

## <span id="page-12-0"></span>2.7 **Register "Inhalt"**

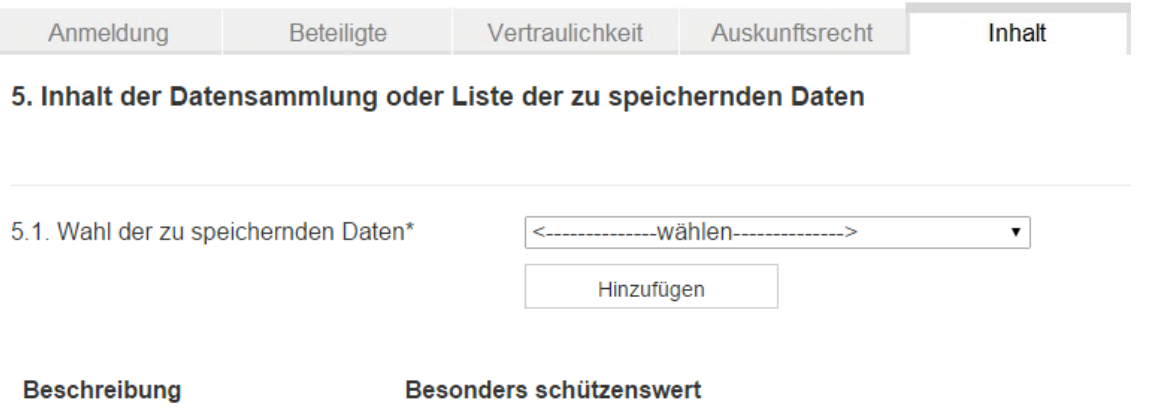

In dem Register **Inhalt** wählen Sie die Daten, die Sie speichern wollen, durch Abrollen der Liste « ----- wählen ----- » und klicken dann auf **Hinzufügen**. **Wiederholen Sie diesen Vorgang, wenn Sie mehrere Arten von Daten speichern möchten.**

In der Liste, die unter der Drucktaste **Hinzufügen** erscheint, können Sie angeben, ob der Datensatz besonders schützenswert ist (Kästchen ankreuzen). Sie können ihn aber auch wieder entfernen, indem Sie auf **Löschen** klicken.

#### **Personendaten**

Das sind Informationen, die sich auf bestimmte oder bestimmbare Personen beziehen (Name, Vorname, Nummer, Ziffer oder andere Codes, die es erlauben, auf die Person zurückzuschliessen und ihre Identität festzustellen).

#### **Juristische Personen sind ebenfalls geschützt.**

#### **Besonders schützenswerte Daten**

Die Daten können neutral (oder relativ neutral) oder besonders schützenswert sein. Das Gesetz sieht strengere Vorschriften für besonders schützenswerte Daten vor (Art. 8 DSchG).

Besonders schützenswerte Personendaten (Art. 3 Bst. c DSchG) sind Daten über:

- > 1. die religiösen, weltanschaulichen, politischen oder gewerkschaftlichen Ansichten oder Tätigkeiten;
- > 2. die Gesundheit, die Intimsphäre oder die Rassenzugehörigkeit;
- > 3. Massnahmen sozialer Hilfe;
- > 4. strafrechtliche oder administrative Sanktionen und diesbezügliche Verfahren.

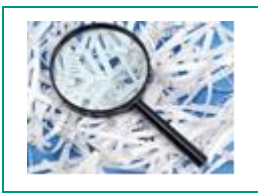

Zeigt Ihnen die Liste einen Datensatz nicht an, der in Ihrer Datensammlung aber enthalten ist, wenden Sie sich an uns, damit der Administrator die Liste allenfalls ändern kann.

## <span id="page-13-0"></span>2.8 **Endgültige Registrierung**

Vorheriger Schritt

Endgültige Registrierung

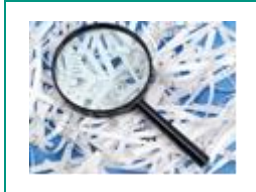

Achten Sie darauf, dass alle mit einem Sternchen (\*) gekennzeichneten obligatorischen Felder ausgefüllt sind, bevor Sie zum nächsten Register übergehen. Sie können eigentlich von einem Register zum anderen wechseln, ohne alle Felder ausgefüllt zu haben, können aber keine endgültige Registrierung vornehmen, solange nicht alle obligatorischen Felder ausgefüllt sind.

### <span id="page-13-1"></span>2.9 **Verwaltung von Fehlermeldungen**

Wenn Sie die Datensammlung endgültig registrieren wollen, jedoch ein obligatorisches Feld noch nicht ausgefüllt ist, so zeigt Ihnen das System an, um welches Feld es sich handelt.

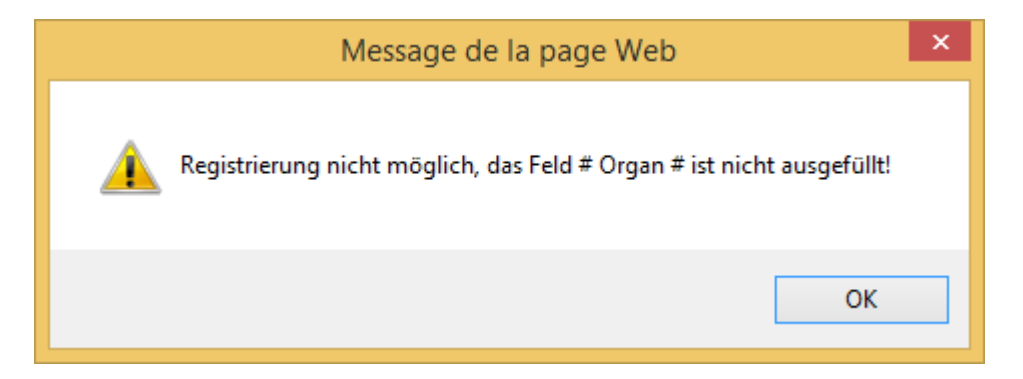

In diesem Beispiel ist das nicht ausgefüllte obligatorische Feld das Feld «Organ» im 1. Register (Feld Nr. 1.1). Sie brauchen nur auf **OK** zu klicken, um zurück zum Eingabeformular zu gelangen.

## <span id="page-13-2"></span>2.10 **Zu validierende Datensammlungen**

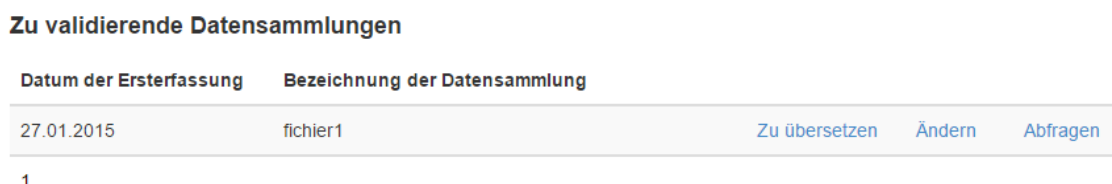

Nachdem Sie Ihre Datensammlung registriert haben, erscheint sie in der Liste der zu validierenden Datensammlungen.

Sie können sich ihren Inhalt ganz einfach noch einmal ansehen, indem Sie auf **Abfragen** klicken, oder sie ändern, indem Sie auf **Ändern** klicken.

## <span id="page-14-0"></span>2.11 **Temporäre Dateien**

Vorübergehende Datensammlungen

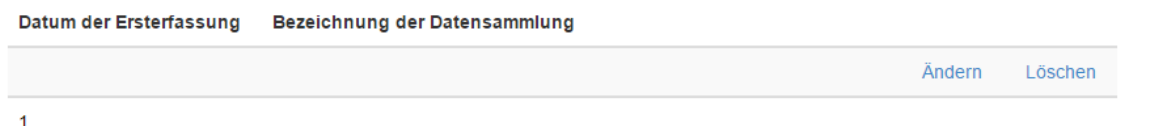

Wenn Sie Ihre Datei speichern, indem Sie auf die Schaltfläche **Speichern temporär** klicken, erscheint sie in der Liste der temporären Dateien.

Sie können ihrem Inhalt leicht ändern, indem Sie auf die Schaltfläche **Ändern** klicken oder löschen, indem Sie auf die Schaltfläche **Löschen** klicken.

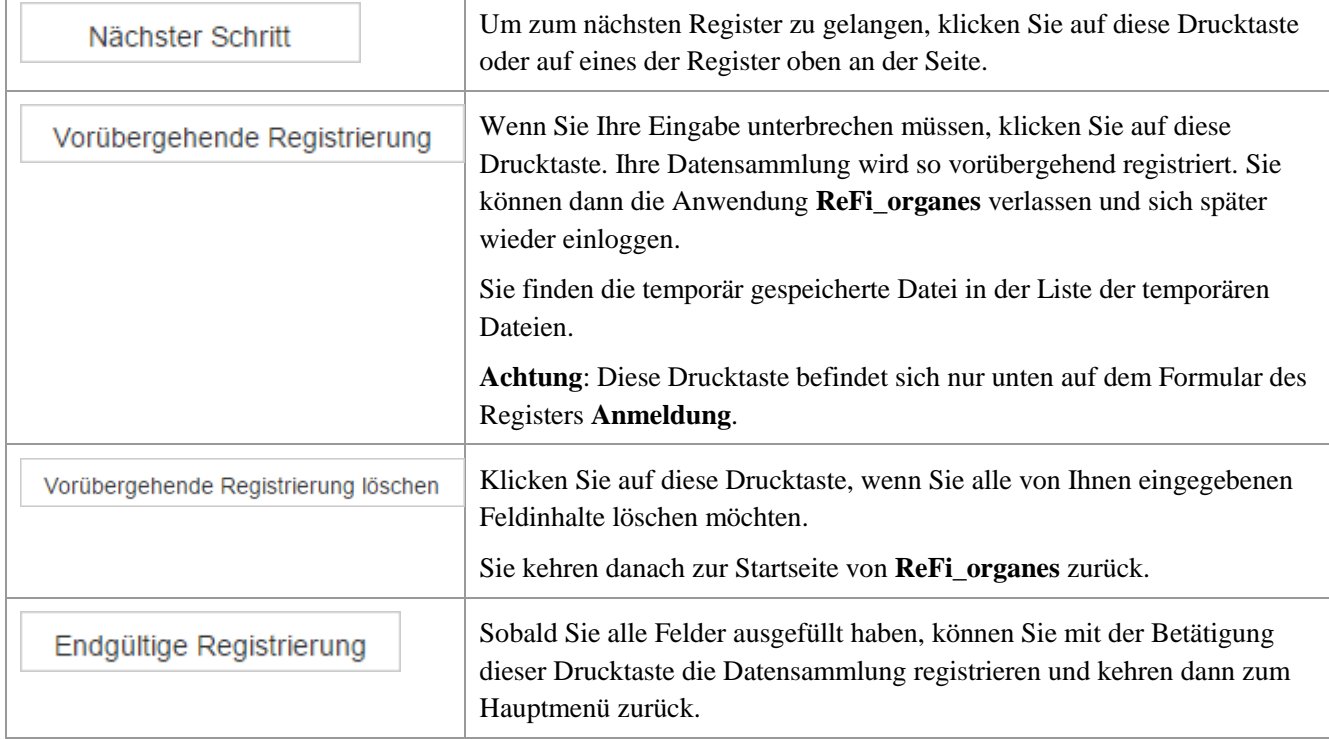

## <span id="page-14-1"></span>2.12 **Erklärung der Drucktasten unten auf den Eingabeformularen**

## **Impressum**

© 2016 Kantonale Behörde für Öffentlichkeit und Datenschutz – Aktualisiert im April 2016